# NOTRE TEST EXCLUSIF

#### **Enigma Recovery,**  RÉCUPÉREZ VOS DONNÉES ANDROID

Vendue officiellement pour récupérer des données perdues sur votre téléphone (SMS, fichier, contact, historique, etc.) on devine que la solution Enigma Recovery s'adresse aussi aux petits malins ou aux conjoints suspicieux. Il s'agit en fait d'une clé USB sur laquelle est stocké le logiciel de récupération : moins vous laissez de traces sur votre PC et mieux c'est non ? Une fois que la clé est branchée sur le PC, le smartphone Android détecte le logiciel et s'y connecte. Attention, le logiciel ne fait pas de miracle et les données seront irrécupérables si elles ont été écrasées par de nouvelles. Faites une restauration le plus tôt possible. N'oubliez pas non plus de ne pas basculer dans l'illégalité !

mais vous pouvez très bien le faire en glissant-dépo fichier, un groupe de fichiers ou un dossier dans le co Dans les deux derniers cas, on vous demandera si vous un chiffrement unique pour chaque fichier ou si vous créer une archive globale.

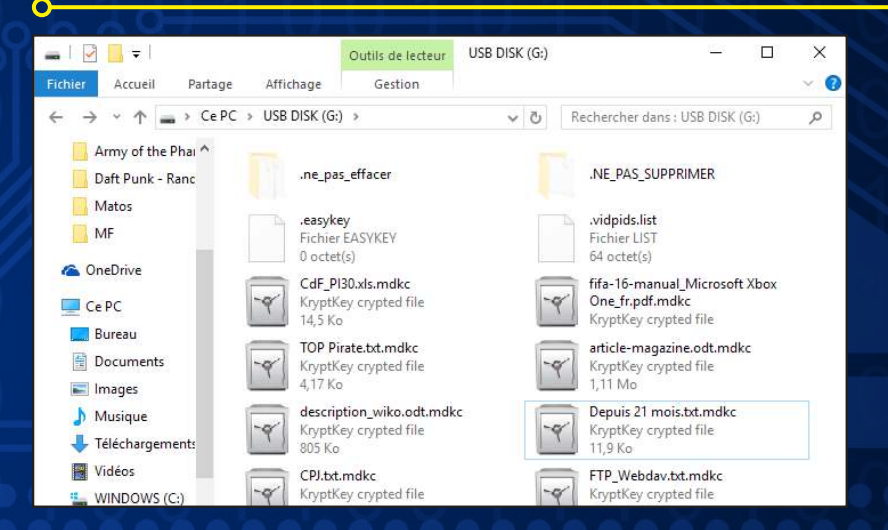

#### Prix : **120 € www.spy3k.fr**

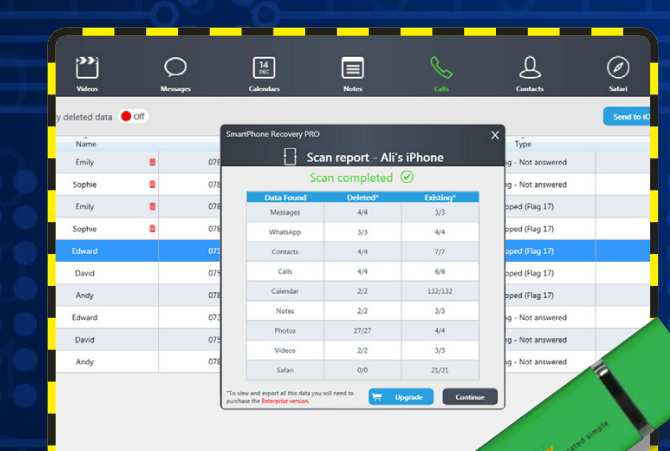

### **#2 LE FONCTIONNEMENT**

À la fin de la procédure, vous verrez un coffre-fort en haut à droite de l'écran. Avec un clic droit, changez le mot de passe. Libre à vous ensuite d'installer le logiciel KryptKey.

Ce dernier permet de chiffrer/déchiffrer (AES-256 bits) avec le menu contextuel du clic droit, Confirmation Complexité du

Changer de mot de pa Mot de passe actuel : Nouveau mot de passe

#### **#3 CHIFFREMENT/ DÉCHIFFREMENT**

Les fichiers chiffrés seront au format **.mdkc** et vous pourrez les déchiffrer pour les lire avec un simple clic droit ou un glisser-déposer dans le coffre-fort transparent du bureau (placez-le sur le cadenas orange). De même, il suffit de placer un fichier dans la partie stockage de la clé pour qu'il devienne automatiquement chiffré. Laissez le temps à la clé pour ce faire et ne retirez pas l'appareil du PC avant d'être sûr que les fichiers sont bien pris en charge (risque de corruption).

#### ».<br>Agrandir le disque virtuel..

Vous pouvez augmenter la taille de votre disque virtuel ici. Attention : une fois le disque agrandi, il ne sera pas possible de le réduire. La taille maximum dépend de l'espace lisponible sur votre disque

Taille précédente : 150 Mc Nouvelle taille : 150 Mo

Ok Annuler

## **#4 UN DISQUE VIRTUEL EN PLUS**

En faisant un clic droit dans le coffre-fort, vous pouvez aussi créer un disque virtuel qui ne sera visible que lorsque la clé sera branchée et activée avec la saisie du mot de passe. Vous pouvez donc profiter d'un espace à la TrueCrypt/VeraCrypt. Cela fait un peu «double emploi», mais cela permet aussi de centraliser vos fichiers pour éviter de les voir se balader sur le bureau. Si vous perdez la clé ? Il existe une méthode de récupération auprès de MDK pour racheter une KryptKey avec votre clé privée. La taille de cette partition est de 148Mo, mais vous pouvez l'étendre avec encore une fois, un simple clic droit dans le coffre-fort.

# **KryptKey à la fois clé et coffre-fort**

Pas de CD/DVD d'installation puisque le programme est sur la clé dans une partition CDFS. Lancez **MyDreamKey.exe** et tapez**0000** en tant que mot de passe pour être dirigé vers le formulaire d'information. Attention, pour cette procédure vous devez avoir un accès Internet tout comme lorsque vous changez votre mot de passe puisque ce dernier sera stocké sur les serveurs de MDK. Il existe une procédure en cas d'oubli du mot de passe. Bien sûr vous

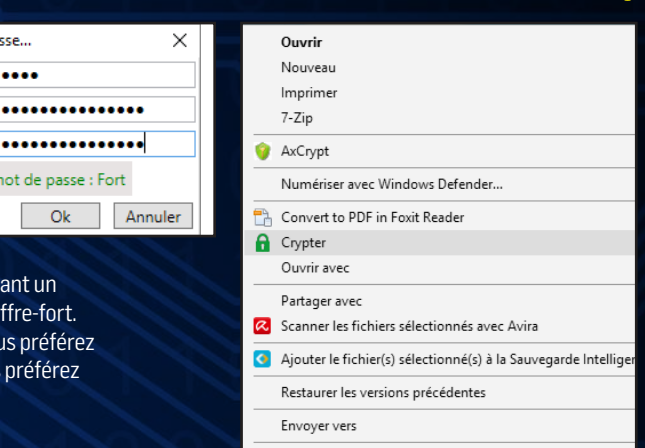

# **#1 INSTALLATION** pourrez chiffrer/déchiffrer hors ligne par la suite.

Fournie dans sa belle boîte argentée, la KryptKey ne paie pas de mine au premier abord. Toute petite, avec des finitions en métal brossé et avec son logo MDK Solutions, on dirait même un objet promotionnel ! Pourtant cette discrète clé USB 3.0 de 16 Go (14,8 Go utilisables) cache bien son jeu...

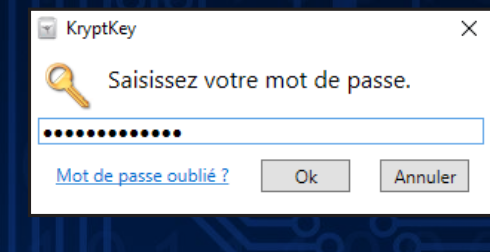

A STADIO STRADING A STRADING SAID

# X-MATERIELS

## **> KryptKey**

Développé par MDK Solutions, KryptKey est une application qui permet de chiffrer et déchiffrer des fichiers depuis son ordinateur ou tout périphérique connecté à ce dernier. L'utilisateur est libre de verrouiller l'accès aux documents qu'il ne souhaite pas partager en les plaçant sur la mémoire de la clé (16 Go). Mais depuis la clé, vous pouvez aussi créer un disque virtuel à déployer sur le disque dur. Ce dernier est visible uniquement si la KryptKey est connectée et que le mot de passe est accepté. Certes il s'agit d'une solution propriétaire,mais cette société française a déposé son service auprès de l'ANSSI (Agence Nationale de la Sécurité des Systèmes d'Information) et tous les serveurs et redondances sont en France. Attention, contrairement aux solutions Nomad Vault du même développeur, KryptKey ne permet pas d'envoyer des e-mails chiffrés, de chiffrer dans le cloud ou d'autoriser le travail collaboratif.

Prix : 60 € www.mdksolutions.com

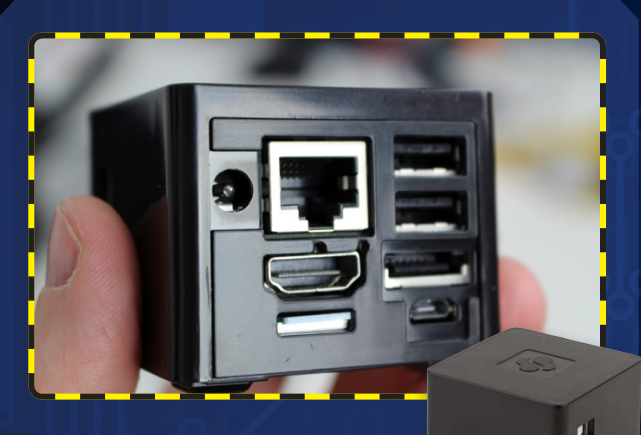

#### **CuBox-i 4x4,**  UN PC DANS LA PAUME DE LA MAIN

Le Raspberry Pi fait des émules. Alors que de nombreux clones font leur apparition (Odroid, Banana Pi, etc.) la société SolidRun suit la mode tout en proposant un produit très haut de gamme. Le CuBox-i 4x4 est un mini PC sous Android 4.4 embarquant tout ce qu'il faut pour le transformer en media center avec prise en charge de Kodi, sa télécommande et les derniers codecs audio et vidéo (sauf le H.265 pour le moment). Mais avec ces caractéristiques techniques (ARM Cortex A9 4 cœurs, 4 Go de RAM, circuit graphique 64 bits avec 1Go de RAM dédiée, connectique WiFi, eSata II, Ethernet, 2x USB alimentés), ce mini PC peut aussi faire office d'ordinateur d'appoint puisqu'il peut migrer facilement vers n'importe quelle distribution Linux. Notez que ce CuBox est aussi disponible en deux autres versions, moins bien équipées, mais affichant des prix à 80 et 108 €.

Prix : **155 €** www.solid-run.com